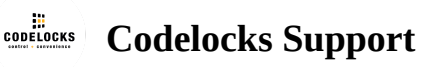

## **KL1000 NetCode - Switching NetCode Modes**

On the KL1000 NetCode there are a few different NetCode modes available to choose from. This article will explain how to switch in-between them and provide an explanation of each modes features.

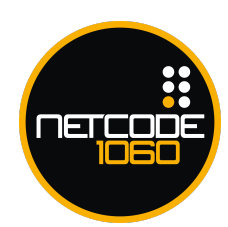

# Change Mode Sequences

To turn on a mode you will need to enter the below sequence into your lock replacing 'ABC' with one of the below codes.

#### **#MasterCode** • **14** • **ABC** ••

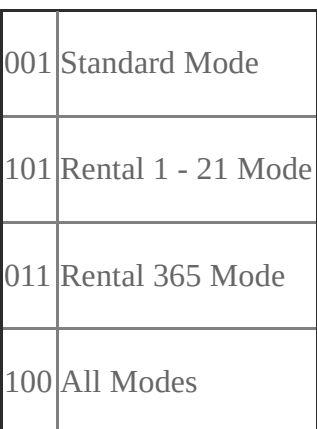

**Example**: #11335577 • 14 • 001 ••

**Result**: The master code is #11335577 and I can now only use standard NetCode modes.

**Important Note:** We recommended that you only use the mode that you require. For example, if you only need to use 1- 21 day NetCodes, only use that mode, so in the above example you would use **101**.

# Modes Explained

#### Standard Mode (Multi Use)

p

This mode allows you to create a NetCode lasting between 1 to 12 hours, and 1 to 7 days.

You can use this code multiple times within the set duration parameters.

### Standard Mode (Single Use)

This mode allows you to create a NetCode lasting between 1 to 12 hours, and 1 to 7 days.

You can only use this code once within the set duration parameters.

### Rental 1 - 21 Day (ACC)

This mode allows you to create a NetCode duration between 1 and 21 days which can be used multiple times.

The NetCode created must be validated, this is done by inputting the NetCode into the lock within 24 hours of its set start date.

**Pre 2018 Models ONLY:** 1 day NetCodes can start on the hour, for example from 17:00 Monday to 17:00 Tuesday. However all other duration's (2 days and upwards) must start at 00:00 on the first day of its duration.

#### Rental Max 365 Days (URM)

This mode allows you to create a NetCode which will last for 365 days and can be used multiple times.

This feature includes "block previous NetCode" by default, this withdraws access from the previous NetCode used in the lock so only one NetCode is usable at a time.

It also allows you to set your own validation period which can be anywhere between 1 to 12 hours, or 1 to 7 days.

### Important Points

Please note you cannot run two modes at the same time (standard modes the only exception). This means you cannot have a Standard mode and Rental mode enabled at the same time. If you have issued standard NetCodes to users and then change the NetCode mode to a Rental and sync the app, the standard NetCodes will no longer function as the mode is no longer available.

If you change a NetCode mode on the lock, this will only change the NetCode mode. This means the Master Code, settings and any existing phone clients or code clients will not be affected.

By changing the mode via the lock, this will not affect NetCode generation via the portal, the customer service

team who are using the portal need to be made aware of any mode changes. This is so they do not issue a Standard code when a Rental mode is enabled.

y g g , g p ,

© 2019 Codelocks Ltd. All rights reserved.